# four people. four people.

Getting It Right **COMS W4115** COMS W4115

Getting It Right

Department of Computer Science Department of Computer Science Prof. Stephen A. Edwards Prof. Stephen A. Edwards Columbia University Columbia University Fall 2005

# **Team-oriented Development Team-oriented Development**

Basic challenge: Remove as many inter-person Basic challenge: Remove as many inter-person dependencies as possible dependencies as possible.

One group asked if the lexer/parser person should finish One group asked if the lexer/parser person should finish before the tree walker person started. before the tree walker person started.

can work at his/her own rate and not depend on others. can work at his/her own rate and not depend on others. Divide and conquer: try to make it so that each person Divide and conquer: try to make it so that each person

Tricky: each pass depends on the previous one. Tricky: each pass depends on the previous one.

Solution: careful design and modularity Solution: careful design and modularity

# **Version Control Systems Version Control Systems**

Need some way to make sure everybody's working on the Need some way to make sure everybody's working on the Four people working on a single program is not as easy Four people working on a single program is not as easy as just one. as just one.

same program. same program.

Version control systems a good solution. Version control systems a good solution.

## Getting It Right **Getting It Right**

Your compiler is a large software system developed by Your compiler is a large software system developed by

How do you get it right? How do you get it right?

# Interface-oriented Development **Interface-oriented Development**

Divide your compiler into a series of modules, e.g., Divide your compiler into a series of modules, e.g.

- 1. Lexer/Parser 1. Lexer/Parser
- 2. Static semantics 2. Static semantics
- 3. Code generation 3. Code generation
	- 4. Assembler 4. Assembler

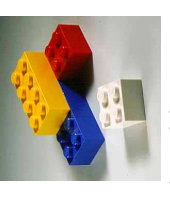

Clearly define the interface between each module. Clearly define the interface between each module. You'll want to write this in your project report, anyway. You'll want to write this in your project report, anyway.

Make the interfaces the "contracts" between the team Make the interfaces the "contracts" between the team members. members.

# The CVS Version Control System **The CVS Version Control System**

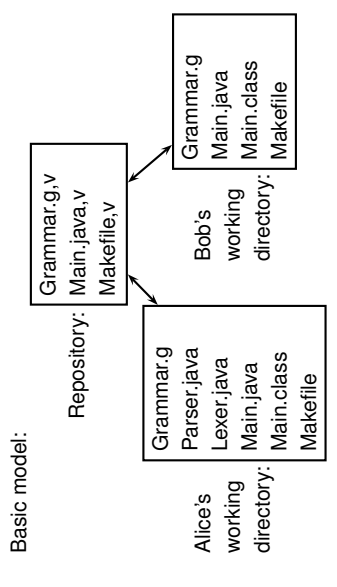

# **Subjects**

- Team-oriented development Team-oriented development
- · Interface-oriented design • Interface-oriented design • Version control systems
- assert()

Version control systems

- Regression test suites Regression test suites
- Writing tests • Writing tests
- Code coverage Code coverage
- Makefiles Makefiles

# Interface-oriented design **Interface-oriented design**

Write the interfaces first. Write the interfaces first.

Document them well. Document them well. Write the public class definition, the method declarations, Write the public class definition, the method declarations, and the comments first. and the comments first.

Later, fill in code for each method, private fields, etc. Later, fill in code for each method, private fields, etc. Use javadoc to extract documentation from your Java Use javadoc to extract documentation from your Java code and share with other group members code and share with other group members

# Using the CVS Version Control **Using the CVS Version Control System**

- 1. Prepare a repository 1. Prepare a repository
- 2. Add an empty sudirectory to the repository 2. Add an empty sudirectory to the repository
- 3. Create a working directory 3. Create a working directory
- 4. Add files, update directory, commit changes 4. Add files, update directory, commit changes
	- One group member does 1,2 once. One group member does 1,2 once.

Each group member does 3 once. Each group member does 3 once.

Each group member does 4 repeatedly. Each group member does 4 repeatedly.

#### **Using CVS Using CVS**

Creating a working directory: Creating a working directory:

- **&** mkdir mydir **mkdir mydir**
- $%$  cvs checkout ourproj **cvs checkout ourproj** ed mydir **cd mydir %**

Editing, adding, and updating Editing, adding, and updating

- **% cvs add Grammar.g** edit files, compile, etc. edit files, compile, etc. **% cd ourproj**
	- **%**
- cvs commit Grammar.g **cvs commit Grammar.g %cvs update**

# Regression test suites **Regression test suites**

How to avoid introducing new bugs when adding features? How to avoid introducing new bugs when adding features? Partial answer: build something that tells you whether Partial answer: build something that tells you whether you've broken the program. you've broken the program. Regression suite:

- Regression suite: • collection of tests
- collection of tests • exercises as much of your program as possible
- results are compared with "golden" references results are compared with "golden" references

exercises as much of your program as possible

### **Writing Tests Writing Tests**

Try to write one test for each feature mentioned in the Try to write one test for each feature mentioned in the Try to cover as much of your language as possible. Try to cover as much of your language as possible. language reference manual. language reference manual.

Build sequences of tests that start with simple versions of Build sequences of tests that start with simple versions of a feature and build into the most complex. feature and build into the most complex.

Keep tests focused: easier to track down fault if one fails. Keep tests focused: easier to track down fault if one fails.

## **Assert**

public static void main (String[] args) { **public static void main(String[] args) {** assert false; **assert false;** class Foo { **class Foo { }**

% javac -source 1.4 foo. java java.lang.AssertionError **javac -source 1.4 foo.java java.lang.AssertionError** Exception in thread "main" **Exception in thread "main" 8** java -ea Foo **java -ea Foo**

at Foo.main(foo.java:3) **at Foo.main(foo.java:3)**

## Regression tests **Regression tests**

Easiest is when program takes a text file as input and Easiest is when program takes a text file as input and Regression test inputs: short programs Fortunately, compilers behave like this. Fortunately, compilers behave like this. Regression test inputs: short programs produces text as output. produces text as output.

Regression test golden references: assembly language

Regression test golden references: assembly language

## **Running Tests Running Tests**

Easiest is to use a scripting language that Easiest is to use a scripting language that

- invokes the test, invokes the test,
- · compares the outputs, and compares the outputs, and · logs results and any errors
- For CEC, I wrote a shell script to do this. For CEC, I wrote a shell script to do this. logs results and any errors

# **Assert Philosophy Assert Philosophy**

- Catch errors early and often Catch errors early and often
- · Check function arguments are acceptable Check function arguments are acceptable  $E.g., assert n := null;$ E.g., **assert n != null;**
- · Check function return value is consistent Check function return value is consistent
- Check constructor has filled in every field Check constructor has filled in every field
- · Check object state is consistent Check object state is consistent
- Check loop invariants Check loop invariants
- For the really ambitious, write methods that check For the really ambitious, write methods that check consistency of a whole data structure. consistency of a whole data structure.

## Example tests **Example tests**

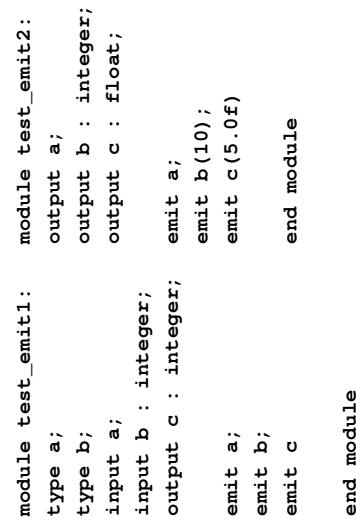

## **end module**

#### **Shell Script Shell Script**

Compares output to reference file. Compares output to reference file. Carefully runs two programs. Stores results when it differs. Carefully runs two programs. Stores results when it differs. #!/bin/sh **#!/bin/sh**

 $STRLXML = . / stdx1xm1$ **STRLXML=./strlxml**

globallog=teststrlxml.log **globallog=teststrlxml.log** rm -f \$globallog **rm -f \$globallog**  $0 = x \circ x = 0$ **error=0**

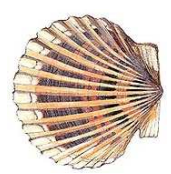

XMLSTRL=./xmlstrl **XMLSTRL=./xmlstrl**

#### **Shell Script Shell Script**

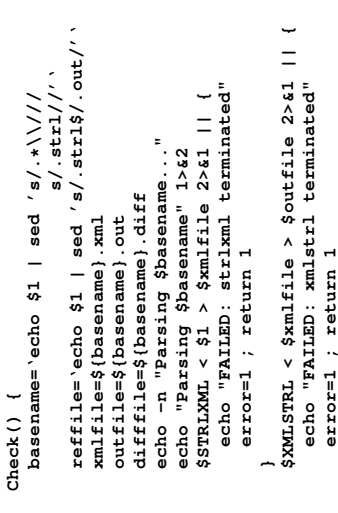

**}**

### gcc -fprofile-arcs -ftest-coverage tmp.c **gcc -fprofile-arcs -ftest-coverage tmp.c** Example of gcov **Example of gcov \$**

87.50% of 8 source lines executed in file tmp.c **87.50% of 8 source lines executed in file tmp.c** int i, total; **int i, total;** Creating tmp.c.gcov. **Creating tmp.c.gcov.**  $main()$ **main() {** gcov tmp.c **gcov tmp.c** a.out **a.out 1\$\$**

- total =  $0;$  **total = 0; 1**
- for  $(i = 0; i < 10; i+t)$ **11 for (i = 0; i < 10; i++)** total  $+= i;$ **10 total += i;**  $\overline{10}$  $\mathbf{1}$
- if  $(totail = 45)$  **if (total != 45) 1**
- printf ("Failure\n"); **###### printf ("Failure\n");** ######
	- printf ("Success\n"); **printf ("Success\n"); else 1**
		- **1}**

# **A More Complicated Makefile More Complicated Makefile**

- SimpLexer.java SimpParserTokenTypes.java **SimpLexer.java SimpParserTokenTypes.java** JAVASRC = SimpParser. java SimpWalker. java \ **JAVASRC = SimpParser.java SimpWalker.java \**
- SimpParser.class : \$ (JAVASRC) **SimpParser.class : \$(JAVASRC)** javac \$ (JAVASRC) **javac \$(JAVASRC)**
- Simplarser. java Simplexer. java: Simp. 9 **SimpParser.java SimpLexer.java : Simp.g** java antlr. Tool Simp.g **java antlr.Tool Simp.g**

#### $\ddot{\phantom{a}}$ **clean :** clean

rm -f \*.class SimpParserTokenTypes.txt \ **rm -f \*.class SimpParserTokenTypes.txt \** SimpParser. java SimpWalker. java **SimpParser.java SimpWalker.java \** SimpParserTokenTypes.java **SimpParserTokenTypes.java** SimpLexer.java \ **SimpLexer.java \**

## **Shell Script Shell Script**

diff -b \$reffile \$outfile > \$difffile 2>&1 || { **diff -b \$reffile \$outfile > \$difffile 2>&1 || {** echo "FAILED: output mismatch" **echo "FAILED: output mismatch"** rm \$xmlfile \$outfile \$difffile **rm \$xmlfile \$outfile \$difffile** error=1 ; return 1 **error=1 ; return 1** echo OK **echo OK**

**}**

for file in tests/test\*.strl **for file in tests/test\*.strl do**

**}**

Check \$file 2>> \$globallog **Check \$file 2>> \$globallog done**

exit \$error **exit \$error**

#### **Makefiles Makefiles**

Need to run ANTLR to generate files, then run javac on Need to run ANTLR to generate files, then run javac on How do you make it easy to compile your compiler? How do you make it easy to compile your compiler? the results. the results.

How do you make sure everything gets compiled when How do you make sure everything gets compiled when needed?

## Code coverage **Code coverage**

send the program counter over every part of your code. send the program counter over every part of your code. Basic idea: your test suite should at least : Basic idea: your test suite should at least

To measure coverage, need some sort of tool that can tell To measure coverage, need some sort of tool that can tell when each line of code is executed. when each line of code is executed.

I found a couple of them: found a couple of them:

- gcov: works with gcc to report for C (C++?) gcov: works with gcc to report for C (C++?)
- · clover: Commercial tool for Java, but free for students clover: Commercial tool for Java, but free for students and open-source developers and open-source developers

There are many more. There are many more.

## **A** Basic Makefile **Basic Makefile**

#### **%cat Makefile**

make: 'Simp.class' is up to date. **make: 'Simp.class' is up to date.** javac Simp.java **javac Simp.java** Simp.class : Simp.java **Simp.class : Simp.java** % make Simp.class % make Simp.class **make Simp.class make Simp.class** javac Simp.java **javac Simp.java %**

# **A More Complicated Makefile More Complicated Makefile**

#### java antlr. Tool Simp.g **%make**

**java antlr.Tool Simp.g**

**javac** SimpParser.java SimpWalker.java SimpLexer.java Sim<sub>i</sub> Simp **ANTLR Parser Generator Version 2.7.1 1989-2000 jGuru.com** javac SimpParser.java SimpWalker.java SimpLexer.java Sim; Version 2.7.1 1989-2000 jGuru **javac SimpParser.java SimpWalker.java** ANTLR Parser Generator **& rm SimpParser.class rm SimpParser.class %make**

SimpLexer. java SimpParserTokenTypes. java **SimpLexer.java SimpParserTokenTypes.java** javac SimpParser.java SimpWalker.java **%**

rm -f \*.class SimpParserTokenTypes.txt \ **rm -f \*.class SimpParserTokenTypes.txt \** SimpParser. java SimpWalker. java \ **SimpParser.java SimpWalker.java \** SimpParserTokenTypes.java **SimpParserTokenTypes.java** SimpLexer.java **SimpLexer.java \ make clean**

## **Writing Makefiles Writing Makefiles**

Rules take the form: Rules take the form:

target : source source ... **target : source source ...**

commands **commands**

| {z } tab Variable definition and use: Variable definition and use:

variable = value **variable = value**

\$(variable) **\$(variable)**

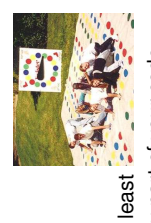